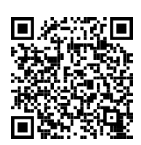

 **[StudentPortfolioNY.com](https://studentportfoliony.com/)**

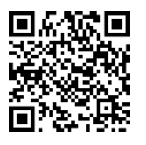

**Review Test Scores Set Up Notebook** 

- **Step 1**………..Gather your incorrect answers, and list all of them from either direct testing or [www.Gmetrix.net](http://www.gmetrix.net/) (left side of notebook)
- **Step 2** ………..Make a Table of Contents and list the specific test at the top (ex. Test 1 Training Table of contents). Alphabetize the terms listed that you got incorrect after researching the correct answer.
- **Step 3**…….…..Answer the terms you don't know alphabetically matching your table of contents in the direct alphabetized order listed in your notebook with page #s. Please number *ALL* your pages and Table of Contents (TOC) in the notebook to reference them in an organized fashion.

## **Alphabetized Letters (Assistance for Listing Terms in Notebook)** *A B C D E F G H I J K L M N O P Q R S T U V W X Y Z*

There are random notebook checks throughout all marking periods. Your notebook is an alternate **formative assessment.** Construct it well, and work to the best of your ability. This is especially important if your test scores are poor. A well-developed notebook can save your grade!

Formative Assessment Definition – An alternate way to grade someone based on effort & individual progress.

Summative Assessment Definition – A grade based on numerical data like an example is a Microsoft Test.

*If you do not receive passing test scores, I can use your notebook notes you took on the answers you got incorrect as an alternate way to grade you individually as a person based on individual effort and not a test score. (Formative Assessment)*

 *Respectfully, Mr. Riese*

## *[StudentPortfolioNY.com](https://studentportfoliony.com/)* **- Microsoft Certifications (Drop Down)** ▪ Review Test Scores (Button)

▪ Set up Notebook (Button)

Mr. Riese | Microsoft Certification Notebook Rubric

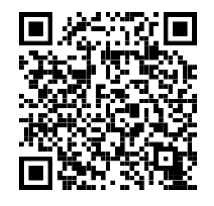

## *Notebook Set-Up | Rubric*

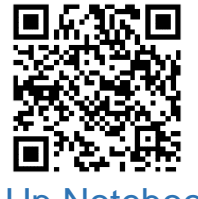

**Review Test Scores** 

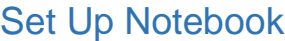

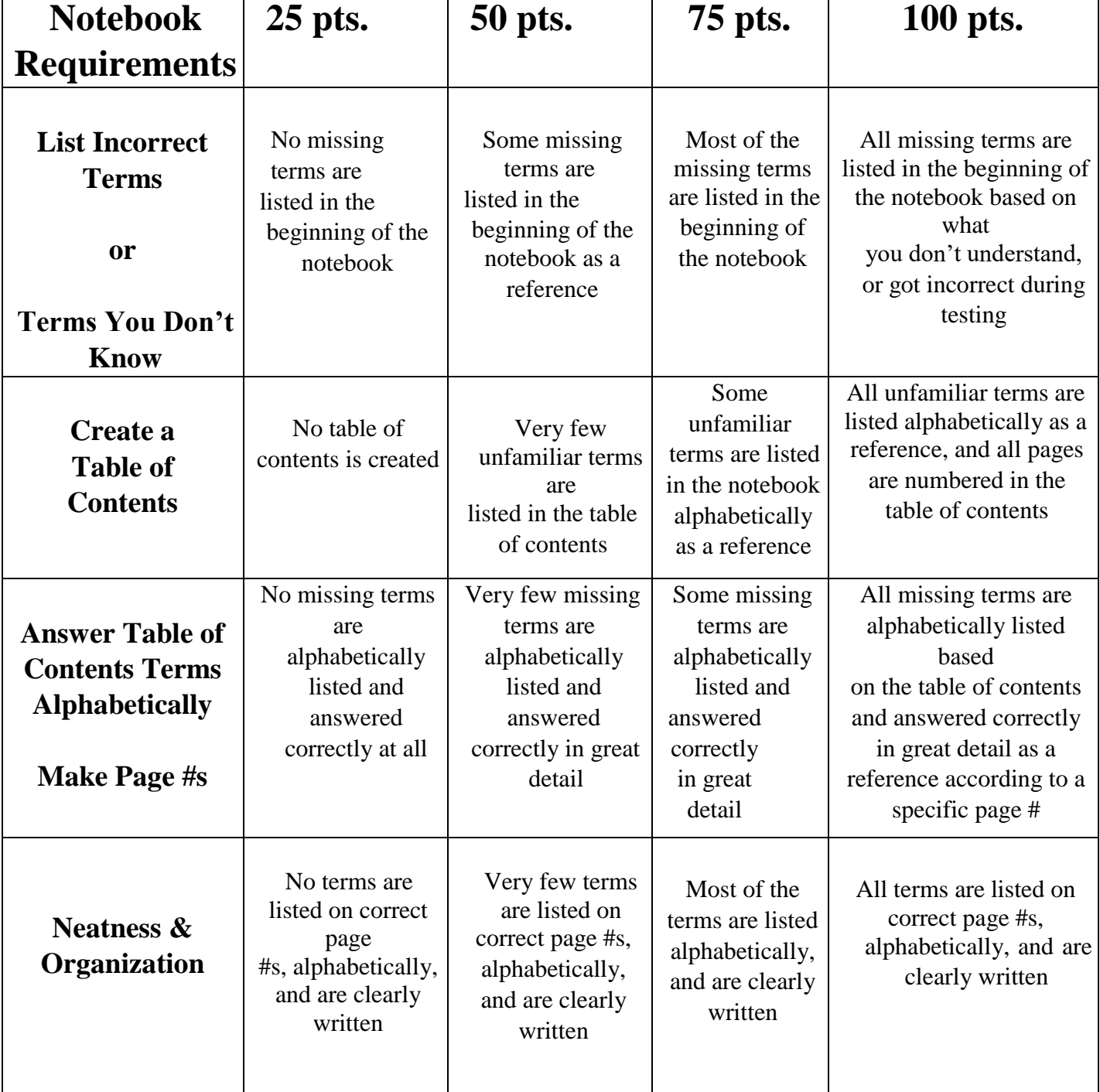

## *[StudentPortfolioNY.com](https://studentportfoliony.com/)*

**KRichard Certifications (Drop Down)** ▪ Review Test Scores (Button) ▪ Set up Notebook (Button)